#### Register your product and get support at www.philips.com/welcome

HMP3000

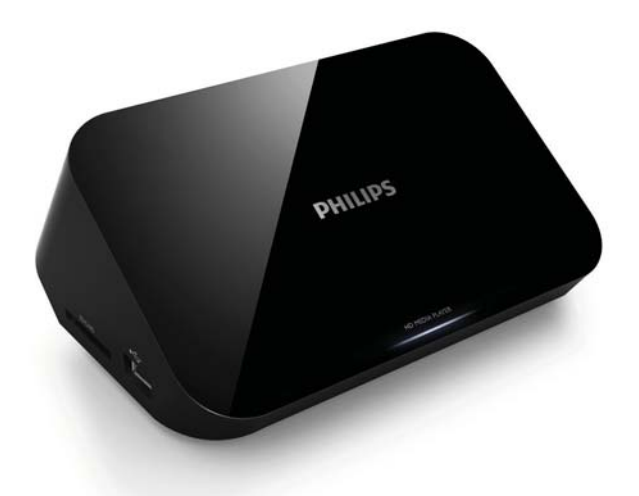

### FI Käyttöopas

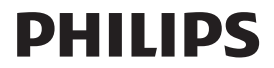

# Sisällysluettelo

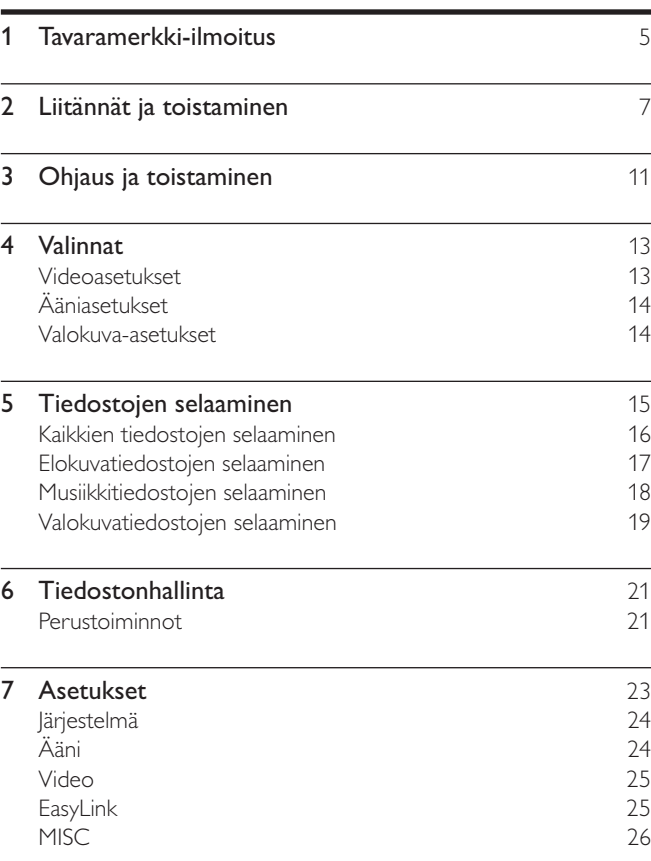

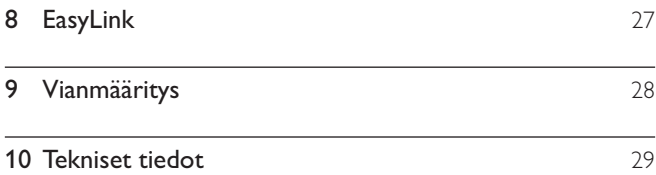

# 1 Tavaramerkki-ilmoitus

#### HOMI

HDMI, the HDMI logo, and High-Definition Multimedia Interface are trademarks or registered trademarks of HDMI licensing LLC in the United States and other countries.

#### $\Pi$ DOLBY **DIGITAL**

Manufactured under license from Dolby Laboratories. Dolby and the double-D symbol are trademarks of Dolby Laboratories.

#### DIVX<sup>+</sup> HD<br>HD<br>MKV PLAYBACK

ABOUT DIVX VIDEO: DivX<sup>®</sup> is a digital video format created by DivX, Inc. This is an official DivX Certified® device that plays DivX video. Visit divx.com for more information and software tools to convert your files into DivX video.

ABOUT DIVX VIDEO-ON-DEMAND: This DivX Certified® device must be registered in order to play purchased DivX Video-on-Demand (VOD) movies. To obtain your registration code, locate the DivX VOD section in your device setup menu. Go to vod.divx.com for more information on how to complete your registration.

DivX®, DivX Certified®, DivX Plus™ HD and associated logos are registered trademarks of DivX, Inc. and are used under license.

DivX Certified® to play DivX® and DivX Plus™ HD (H.264/MKV) video up to 1080p HD including premium content.

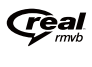

Real RMVB logo is a trademark or a registered trademark of RealNetworks, Inc.

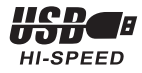

Windows Media and the Windows logo are trademarks, or registered trademarks of Microsoft Corporation in the United States and/or other countries.

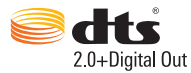

Manufactured under license under U.S. Patent Nos: 5,956,674; 5,974,380; 6,487,535 & other U.S. and worldwide patents issued & pending. DTS, the Symbol, & DTS and the Symbol together are registered trademarks & DTS 2.0+Digital Out is a trademark of DTS, Inc. Product includes software. © DTS, Inc. All Rights Reserved.

# 2 Liitännät ja toistaminen

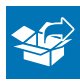

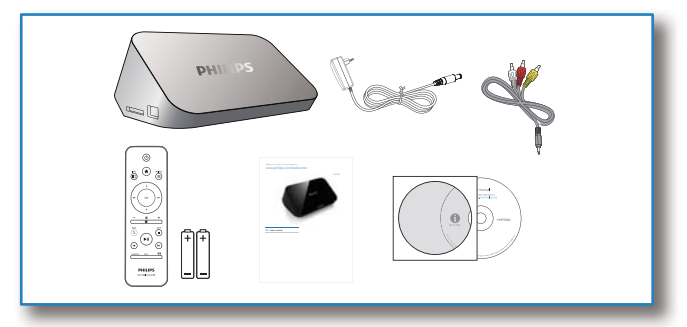

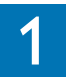

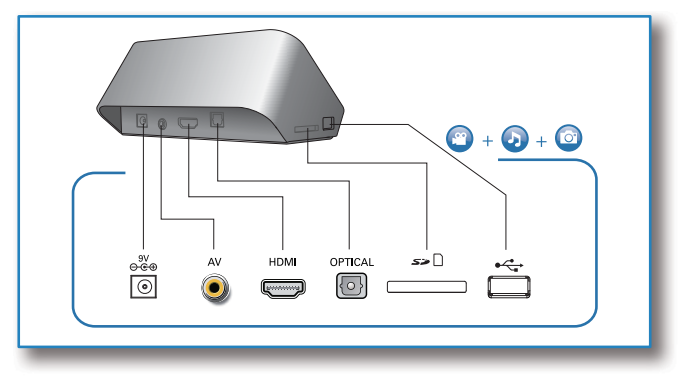

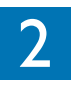

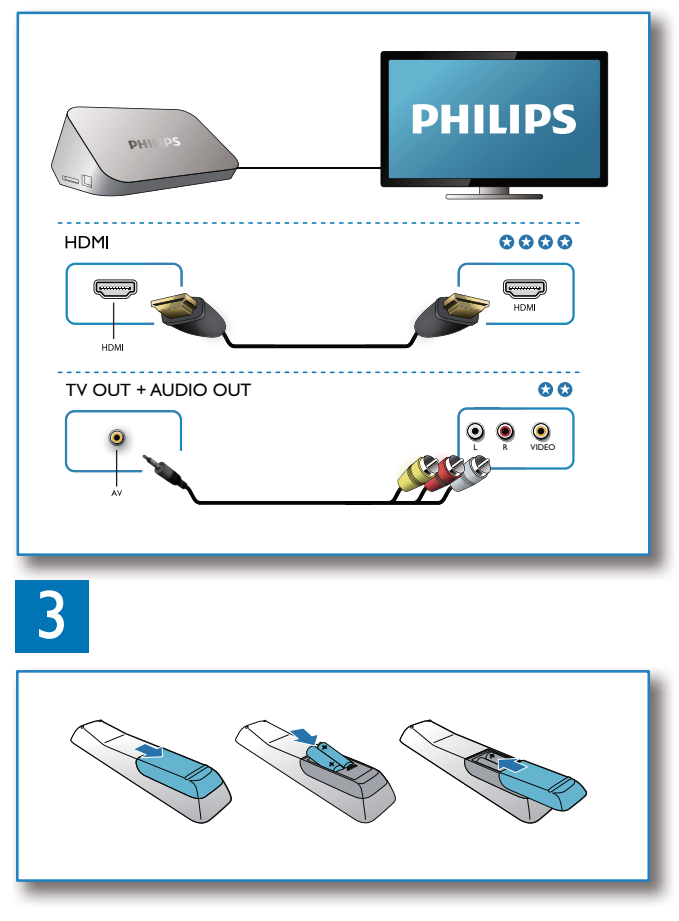

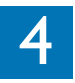

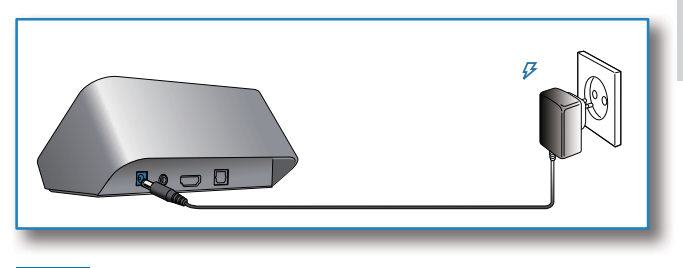

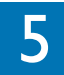

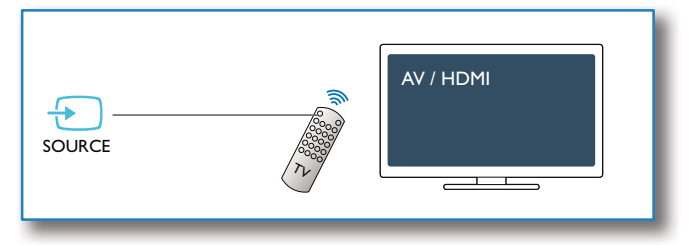

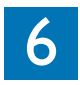

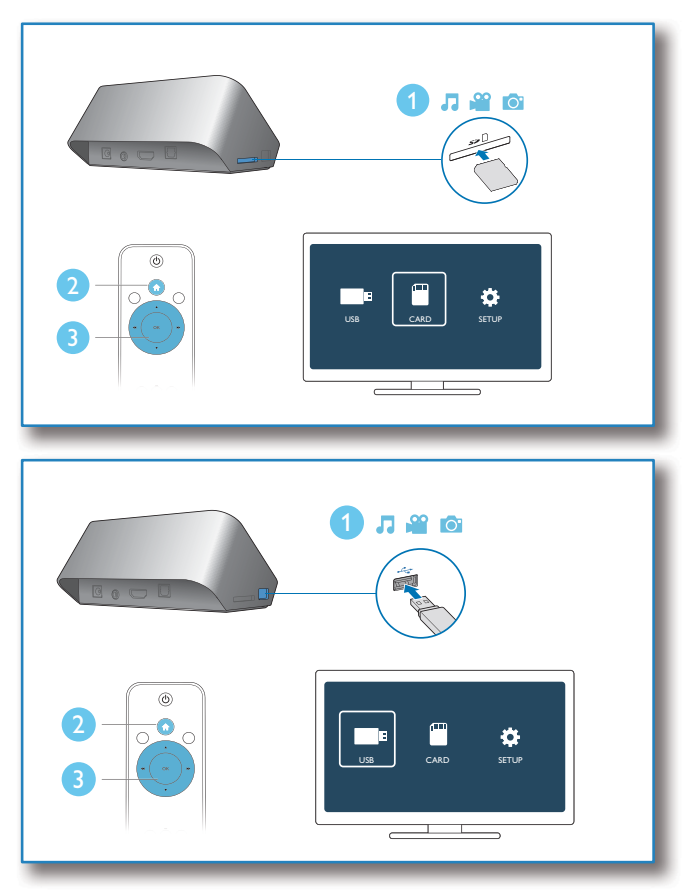

# 3 Ohjaus ja toistaminen

Toistoa hallitaan kaukosäätimellä.

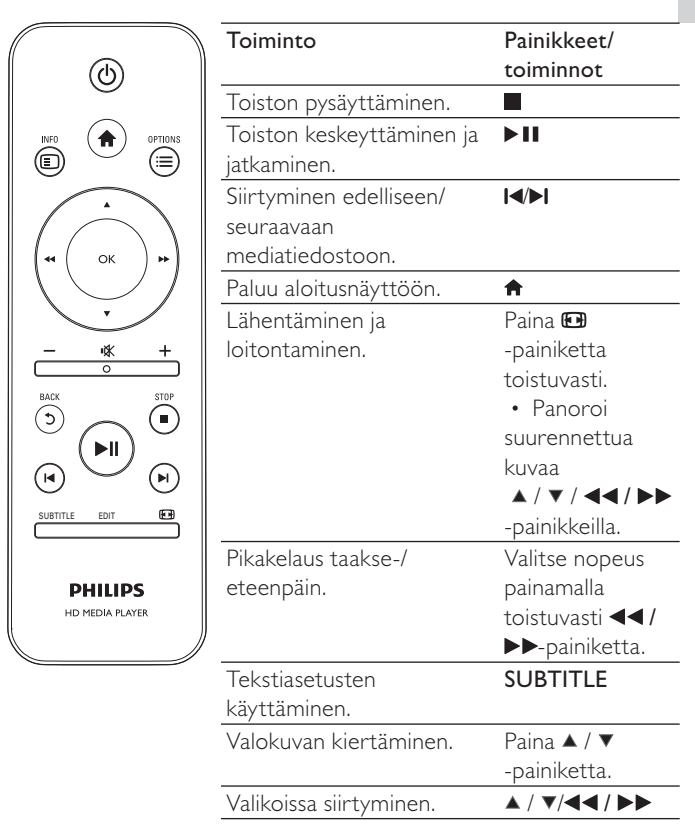

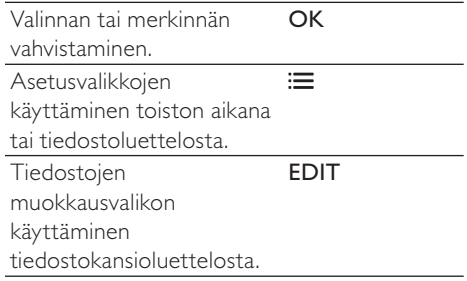

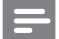

#### Huomautus

- Voit toistaa ainoastaan DivX-videoita, jotka on vuokrattu tai ostettu tämän soittimen DivX®-rekisteröintikoodilla. (Katso Setup (Asetukset) > MISC (Muuta) > [DivX® VOD Code])
- .srt-, .smi-, .sub-, .ssa-, .ass-, .txt-päätteisiä tekstitystiedostoja tuetaan, mutta ne eivät näy tiedostoluettelossa.
- Tekstitystiedoston nimen on oltava sama kuin DivX-videon tiedostonimen (tiedostotunniste pois lukien).
- DivX-videotiedosto ja tekstitystiedosto on tallennettava samaan hakemistoon.

# 4 Valinnat

Voit avata asetukset toiston aikana painamalla : painiketta.

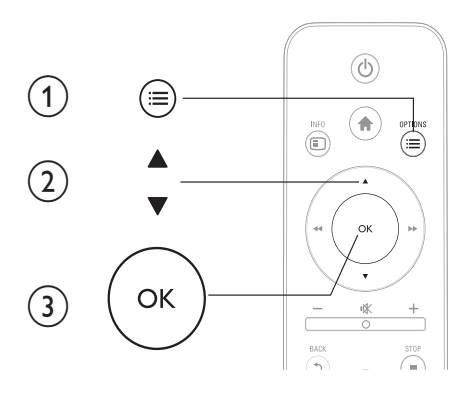

## Videoasetukset

[Tekstitys]: Tekstitysasetusten säätäminen. Valitse kohde / -painikkeilla ja säädä arvoja  $\blacktriangle$  /  $\blacktriangledown$  -painikkeilla. Vahvista painamalla OK.

[Ääni]: Äänen kielen valitseminen.

[GO TO]: Toiston tiettyyn kohtaan siirtyminen. Valitse kohde < />
→ +painikkeilla ja säädä arvoja ▲ / ▼ -painikkeilla. Vahvista painamalla OK.

[Nimikkeen uusinta]: Nimikkeen toistaminen uudelleen.

[Kaikkien uus.]: Kaikkien elokuvatiedostojen toistaminen.

[Uusinta pois]: Toistotilan poistaminen käytöstä.

[Videoasetus]: Videoasetusten säätäminen. Valitse kohde / -painikkeilla ja säädä arvoja < /> </a> -painikkeilla. Vahvista valitsemalla OK.

## Ääniasetukset

[Uusinta pois]: Toistotilan poistaminen käytöstä.

[Uusi yksi]: Nykyisen musiikkitiedoston toistaminen.

[Kaikkien uus.]: Kaikkien musiikkitiedostojen toistaminen.

**[Satunn.kierto]**: Musiikin toistaminen satunnaisessa järjestyksessä.

### Valokuva-asetukset

[Dia-ajoitus]: Näyttövälin asettaminen diaesitykselle.

[Dia-siirtymä]: Diaesityksen siirtymätehosteen valitseminen.

[Uusinta pois]: Toistotilan poistaminen käytöstä.

[Kaikkien uus.]: Kaikkien valokuvatiedostojen toistaminen.

[Satunn.kierto]: Valokuvatiedostojen toistaminen satunnaisessa järjestyksessä.

[Valitse musiikki]: Musiikkitiedoston toistaminen diaesityksen aikana.

[Videoasetus]: Videoasetusten säätäminen.

# 5 Tiedostojen selaaminen

Voit selata USB/SD-muistiin tallennettuja mediatiedostoja.

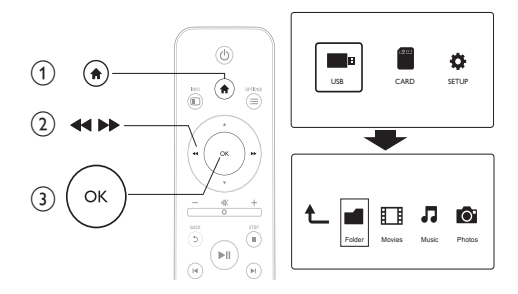

- 
- 1 Paina  $\bigcap$  painiketta.<br>2 Valitse [USB]/ [KO<br>3 Valitse mediatiedos Valitse [USB]/ [KORTTI].
	- Valitse mediatiedostojen selaustila.
		- [Kansio]
		- [Elokuvat]
		- [Musiikki]
		- [Valokuvat]

## Kaikkien tiedostojen selaaminen

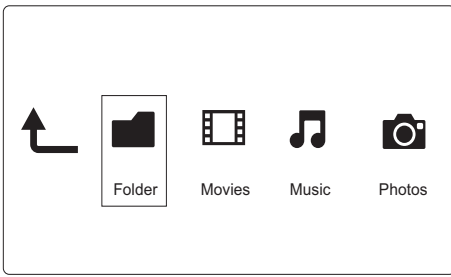

- 1 Valitse [Kansio] ja vahvista painamalla OK.<br>2 Siirry USB/SD-muistiin valitsemalla OK.
- 2 Siirry USB/SD-muistiin valitsemalla OK.<br>3 Valitse tiedostoselaimessa : $\equiv$ .
- 3 Valitse tiedostoselaimessa  $\equiv$ <br>4 Valitse tiedostojen näyttö- tai
- Valitse tiedostojen näyttö- tai järjestystila valitsemalla  $\blacktriangle$  /  $\blacktriangledown$ .

[Pikkukuvat]: Tiedostojen tai kansion pikkukuvien näyttäminen.

[Lista]: Tiedostojen tai kansion näyttäminen luettelossa.

[Esikatselu]: Tiedostojen tai kansion näyttäminen esikatseluikkunassa.

[Kaikki media] Kaikkien mediatiedostojen näyttäminen.

[Elokuvat]: Elokuvatiedostojen näyttäminen.

[Valokuvat]: Valokuvatiedostojen näyttäminen.

[Musiikki]: Musiikkitiedostojen näyttäminen.

## Elokuvatiedostojen selaaminen

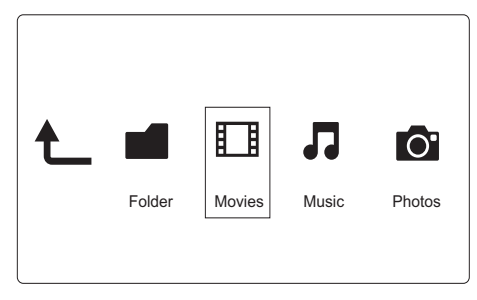

- 1 Valitse < /> > -painikkeilla [Elokuvat] ja vahvista valinta painamalla OK-painiketta.
- 2 Siirry USB/SD-muistiin valitsemalla OK.<br>3 Valitse tiedostoselaimessa  $:=$
- 3 Valitse tiedostoselaimessa  $\equiv$ <br>4 Valitse tiedostojen näyttö, tai
- Valitse tiedostojen näyttö- tai järjestystila valitsemalla  $\blacktriangle$  /  $\blacktriangledown$ .

[Haku]: Elokuvatiedostojen hakeminen. Kirjoita avainsanoja mininäppäimistöllä näytön ohjeiden mukaan ja aloita haku -painikkeella.

[Pikkukuvat]: Elokuvatiedostojen tai -kansion pikkukuvien näyttäminen.

[Lista]: Tiedostojen tai kansion näyttäminen luettelossa.

[Esikatselu]: Tiedostojen tai kansion näyttäminen esikatseluikkunassa.

[Kaikki elok.]: Kaikkien elokuvatiedostojen näyttäminen.

[Näytä DVD:t]: Kaikkien ISO-tiedostojen näyttäminen.

[Siirry kansioon]: Valitun tiedoston sijaintikansioon siirtyminen.

[Nimi]: Elokuvien näyttäminen nimikkeen mukaan aakkosjärjestyksessä.

[Koko]: Elokuvien näyttäminen koon mukaan nousevassa järjestyksessä.

[Katsotuimmat]: Katsotuimpien elokuvatiedostojen luettelo.

[Uusimmat]: Viimeisimmät lisätyt elokuvat.

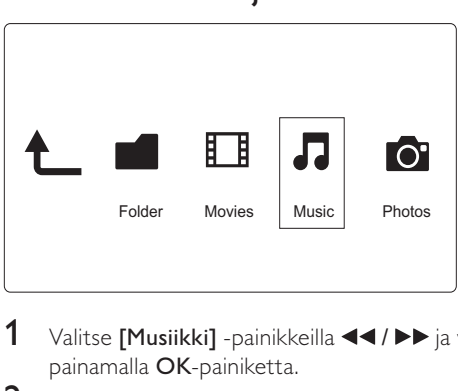

### Musiikkitiedostojen selaaminen

- 1 Valitse [Musiikki] -painikkeilla  $\blacktriangleleft$  /  $\blacktriangleright$  ja vahvista valinta painamalla OK-painiketta.
- 2 Siirry USB/SD-muistiin valitsemalla OK.<br>3 Valitse tiedostoselaimessa  $:=$
- Valitse tiedostoselaimessa **:=**
- $4$  Valitse tiedostojen näyttö- tai järjestystila valitsemalla  $4 / \sqrt{ }$ .

[Haku]: Musiikkitiedostojen hakeminen. Kirjoita avainsanoja mininäppäimistöllä näytön ohjeiden mukaan ja aloita haku -painikkeella.

[Pikkukuvat]: Musiikkitiedostojen tai -kansion pikkukuvien näyttäminen.

[Lista]: Tiedostojen tai kansion näyttäminen luettelossa.

[Esikatselu]: Tiedostojen tai kansion näyttäminen esikatseluikkunassa.

Suomi

[Siirry kansioon]: Valitun tiedoston sijaintikansioon siirtyminen.

[Kaikki]: Kaikkien musiikkitiedostojen näyttäminen.

[Albumit]: Musiikkitiedostojen järjestäminen albumin mukaan.

[Esittäjät]: Musiikkitiedostojen järjestäminen esittäjän mukaan.

[Lajit]: Musiikkitiedostojen järjestäminen tyylin mukaan.

[Vuotta]: Musiikkitiedostojen järjestäminen vuosiluvun mukaan.

[Soittol.]: Toistoluetteloiden näyttäminen.

[Viim. toistetut]: Viimeisimmät toistetut musiikkitiedostot.

[Uusimmat]: Viimeisimmät lisätyt musiikkitiedostot.

[Nimi]: Musiikkitiedostojen näyttäminen nimikkeen mukaan aakkosjärjestyksessä.

### Valokuvatiedostojen selaaminen

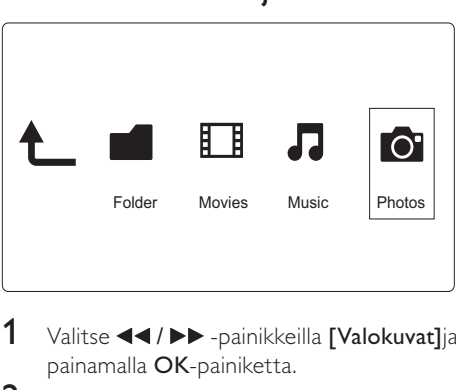

- 1 Valitse < /> > -painikkeilla [Valokuvat]ja vahvista valinta painamalla OK-painiketta.
- **2** Siirry USB/SD-muistiin valitsemalla OK.<br>**3** Valitse tiedostoselaimessa : $\equiv$
- 3 Valitse tiedostoselaimessa  $\equiv$ <br>4 Valitse tiedostojen näyttö- tai
- Valitse tiedostojen näyttö- tai järjestystila valitsemalla  $\blacktriangle / \blacktriangledown$ .

[Haku]: Valokuvatiedostojen hakeminen. Kirjoita avainsanoja mininäppäimistöllä näytön ohjeiden mukaan ja aloita haku -painikkeella.

[Pikkukuvat]: Valokuvatiedostojen tai -kansion pikkukuvien näyttäminen.

[Lista]: Tiedostojen tai kansion näyttäminen luettelossa.

[Esikatselu]: Tiedostojen tai kansion näyttäminen esikatseluikkunassa.

[Valokuvahakemisto]: Valokuvatiedostojen näyttäminen hakemistotilassa.

[Kansionäkymä]: Valokuvatiedostojen näyttäminen kansiotilassa.

[Päivänäkymä]: Valokuvatiedostojen järjestäminen muokkauspäivämäärän mukaan.

[Kaikki valok.]: Kaikkien valokuvatiedostojen näyttäminen.

[Albumit]: Valokuvatiedostojen järjestäminen albumin mukaan.

[Siirry kansioon]: Valitun tiedoston sijaintikansioon siirtyminen.

[Nimi]: Valokuvatiedostojen näyttäminen nimikkeen mukaan aakkosjärjestyksessä.

[Uusimmat]: Viimeisimmät lisätyt valokuvatiedostot.

[Viim. toistetut]: Viimeisimmät toistetut valokuvatiedostot.

# 6 Tiedostonhallinta

Voit hallita muistilaitteessa olevia mediatiedostoja.

### Perustoiminnot

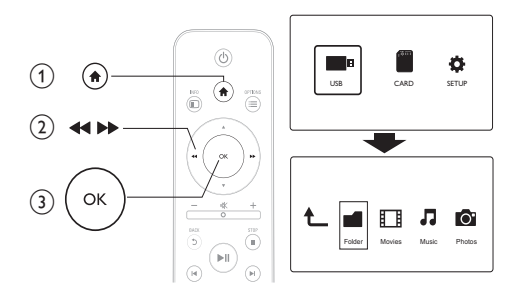

- 
- 1 Paina <del>1</del>-painiketta.<br>2 Valitse **[USB]/ [KO**<br>3 Siirry USB/SD-muis<br>4 Valitse tiedosto tai Valitse [USB]/ [KORTTI] >[Kansio].
- Siirry USB/SD-muistiin OK -painikkeilla.
- Valitse tiedosto tai kansio ▲ / ▼-painikkeilla ja valitse [Muokk].
	- » Tiedostojen muokkausvalikko avautuu.
- 5 Valitse toiminto  $\blacktriangle$  /  $\blacktriangledown$  -painikkeilla.

[Kopioi]: Valitse kohde ja vahvista valinta painamalla ▶ II-painiketta.

[Poista]: Poista valitut tiedostot tai kansiot valitsemalla [Kyllä] ja painamalla OK-painiketta.

[Siirrä]: Valitse kohde ja vahvista valinta painamalla ▶ II-painiketta. [Nim uud.]

- 1 Muokkaa nimeä mininäppäimistöllä valitsemalla [Nim uud.] ja vahvista painamalla II-painiketta.
- 2 Ota uusi nimi käyttöön valitsemalla **[OK]** ja painamalla OK-painiketta.

#### [Valitse useita]

- 1 Valitse tiedosto  $\blacktriangle$  /  $\blacktriangledown$  -painikkeilla ja lisää se luetteloon  $\blacktriangleright$  II -painikkeella.
- 2 Kun tiedosto tai kansio on lisätty, valitse [Muokk].
- 3 Valitse toiminto.

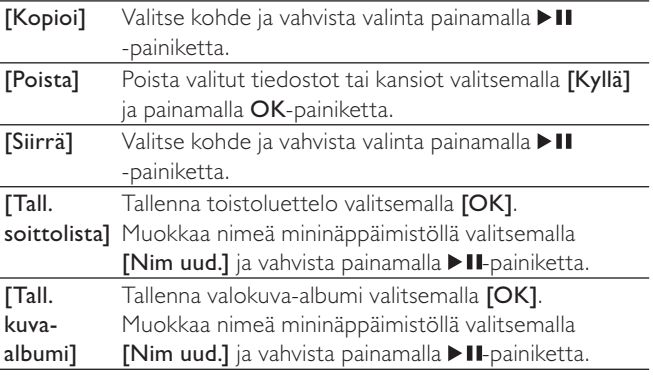

Huomautus

• Voit poistaa muistilaitteen turvallisesti pitämällä -painiketta painettuna kaksi sekuntia.

# 7 Asetukset

Voit muuttaa soittimen asetuksia asetusvalikossa.

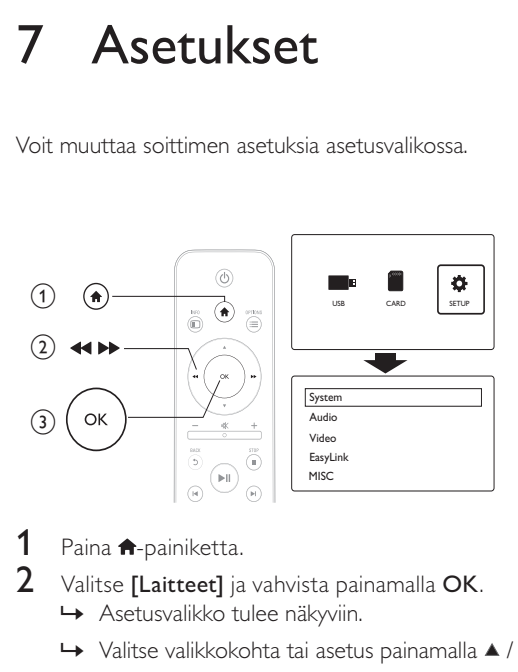

- **1** Paina  $\bigcap$  -painiketta.<br>**2** Valitse II aitteet1 ia
	- Valitse [Laitteet] ja vahvista painamalla OK.
		- » Asetusvalikko tulee näkyviin.
		- $\rightarrow$  Valitse valikkokohta tai asetus painamalla  $\rightarrow$  /  $\rightarrow$ -painiketta.
		- » Avaa alemman tason valikko painamalla OK-painiketta.
		- $\rightarrow$  Palaa ylemmän tason valikkoon painamalla  $\rightarrow$ -painiketta.

## Järjestelmä

[Valikkokieli]: Näyttövalikon kielen valitseminen.

[Tekstitys]: Valitse Tekstin koodaus -vaihtoehto, jotta tekstitys näkyy oikein.

[Näytönsäästäjä]: Näytönsäästäjän ottaminen käyttöön, jos laitetta ei käytetä (esimerkiksi tauon tai pysäytystilan aikana).

[Autom.haku]: Mediatiedostojen haku muistilaitteesta automaattisesti.

[Hae tall.tilasta]: Muistilaitteen mediatiedostojen haun käynnistäminen ja pysäyttäminen.

[Toiston jatko]: Videotiedoston toiston jatkaminen kohdasta, johon se viimeksi lopetettiin.

[Oletusasetus]: Tehdasasetusten palauttaminen.

## Ääni

[Yökuuntelu]: kovien ja pehmeiden äänien taajuuksien korjaaminen. Jos toiminto on käytössä, voit katsoa elokuvia hiljaisella äänenvoimakkuudella esimerkiksi yöllä.

[HDMI-lähtö]: HDMI-lähtöliitännän äänimuodon valitseminen.

[S/PDIF-lähtö]: Digitaalisen ääniliitännän äänimuodon valitseminen.

## Video

[Kuvasuhde]: Näytön kuvasuhteen valitseminen.

[TV-järj.]: TV-järjestelmän videomuodon valitseminen.

[Videozoom]: Videokuvan lähentäminen tai loitontaminen.

[1080P 24 Hz]: Käytä videoille 1080p 24 Hz -videolähtötilaa.

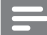

#### Huomautus

- Videokuvan tarkkuus ja kuvanopeus on 1080p 24 Hz.
- Televisio tukee 1080p 24 Hz -tilaa.
- Varmista, että liität soittimen televisioon aina HDMI-kaapelilla.

[Deep Color]: näyttää värisävyt monivivahteisina, jos videosisältö on tallennettu Deep Color -tilassa ja TV tukee tätä ominaisuutta.

## EasyLink

[EasyLink]: EasyLink-toiminnon ottaminen käyttöön ja poistaminen käytöstä.

[1 kosk. toisto]: Kun toiminto on käytössä, liitetty HDMI CEC -televisio siirtyy automaattisesti HDMI-tulokanavalle mediatiedostoa toistettaessa.

[1 kosk. valmius]: Kun toiminto on käytössä, voit siirtää kaikki liitetyt HDMI CEC -laitteet samanaikaisesti valmiustilaan pitämällä soittimen kaukosäätimen O-painiketta painettuna.

## **MISC**

[Versiotiedot]: Soittimen ohjelmistoversiotietojen näyttäminen. [DivX® VOD Code]: DivX®-rekisteröintikoodin ja rekisteröinnin purkukoodin näyttäminen.

# 8 EasyLink

Soitin tukee Philips EasyLink -toimintoa, joka käyttää HDMI CEC (Consumer Electronics Control) -protokollaa. Voit ohjata yhdellä kaukosäätimellä HDMI-liitäntöjen kautta liitettyjä EasyLinkyhteensopivia laitteita.

- $1$  Liitä HDMI CEC-yhteensopivat laitteet HDMI-liittimellä ja ota käyttöön television ja muiden liitettyjen laitteiden HDMI CEC -toiminnot (lisätietoja on TV:n tai muiden laitteiden käyttöoppaissa).
- 2 Paina  $\bigcap$  -painiketta.<br>3 Valitse [Laitteet] >
- $\frac{3}{4}$  Valitse [Laitteet] > [EasyLink].
	- Valitse [On] kohdissa
		- [EasyLink] > [On]
		- $\cdot$  [1 kosk. toisto] > [On]
		- $[1$  kosk. valmius $]$  >  $[On]$
		- EasyLink-toiminto on käytössä.

#### Toisto yhdellä painikkeella

Kun toistat tiedostoa soittimella, liitetty HDMI CEC -televisio valitsee HDMI-tulokanavan automaattisesti.

#### 1 kosk. valmius

Kun siirrät liitetyn laitteen (kuten television) valmiustilaan sen omalla kaukosäätimellä, soitin siirtyy valmiustilaan automaattisesti.

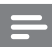

Huomautus

• Philips ei takaa 100-prosenttista yhteensopivuutta kaikkien HDMI CEC -laitteiden kanssa.

# **Vianmääritys**

Kun otat yhteyttä Philipsiin, sinulta kysytään soittimen mallia ja sarjanumeroa. Malli- ja sarjanumero ovat soittimen pohjassa. Kirjoita numerot tähän:

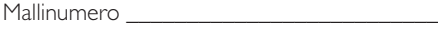

Sarjanumero

#### Ei kuvaa.

• Lisätietoja oikean videokanavan valitsemisesta on television käyttöoppaassa.

#### TV:stä ei kuulu ääntä.

• Varmista, että äänikaapelit on liitetty äänituloliitäntöihin, jotka ovat yhdessä videotuloliitäntöjen kanssa.

#### USB-muistilaitteen sisältöä ei voi lukea.

- Tämän USB-muistilaitteen muotoa ei tueta.
- Tuettu muistin koko on enintään 1 Tt.
- Varmista, että soitin tukee näitä tiedostoja. (Katso Tekniset tiedot > Toistettavissa olevat tallennusvälineet)
- USB/SD-muistiin+ tallennettuja DRM-suojattuja videotiedostoja ei voi toistaa analogisen videoliitännän (esimerkiksi komposiitti) kautta. Tiedostojen toistamiseen tarvitaan HDMI-liitäntä.

#### DivX-tekstitys ei näy oikein.

- Varmista, että tekstitystiedoston nimi vastaa videon tiedostonimeä.
- Varmista, että DivX-videotiedosto ja tekstitystiedosto ovat tallennettu samaan hakemistoon.

# 10 Tekniset tiedot

#### Huomautus

• Muotoilu ja tiedot voivat muuttua ilman erillistä ilmoitusta.

#### Tiedosto

- Video: MPEG 1/2/4(MPEG 4 Part 2), H.264, VC-1, H.263, VP6(640 x 480), DivX Plus HD, DivX 3/4/5/6, Xvid, RMVB 8/9/10, RM, WMV (V9) AVI, TS, M2TS, TP, TRP, ISO, VOB, DAT, MP4, MPEG, MPG, MOV (MPEG 4, H.264), ASF, FLV(640 x 480), MKV, M4V
- Ääni: Dolby digital, AAC, RA, OGG, MKA, MP3, WAV, APE, FLAC, DTS, LPCM, PCM, WMA (V9), IMP/MS ADPCM, WMA Pro
- Kuva: JPEG, JPG, M-JPEG, PNG, TIF, TIFF, GIF, BMP, HD JPEG

#### USB-massamuistilaite

• Yhteensopivuus: Hi-Speed USB (2.0)

#### Tekstityksen tuki

• .srt, .sub, .smi, .ssa, .ass, .txt, .psb

#### SD-kortti

• Yhteensopivuus: SDHC 2.0 (enintään 32 Gt)

#### Video

- Signaalijärjestelmä: PAL/NTSC
- Komposiittivideolähtö: 1 Vpp ~ 75 ohmia
- HDMI-lähtö: 480i, 480p, 576i, 576p, 720p, 1080i, 1080p

#### Ääni

- Analoginen stereolähtö
- Signaali-kohina-suhde (1 kHz): yli 90 dB (A-painotettu)
- Dynamiikka-alue (1 kHz): yli 80 dB (A-painotettu)
- Taajuusvaste: +/-0.2 dB
- Digitaalilähtö: optinen

#### Päälaite

- Mitat  $(P \times L \times K)$ : 136  $\times$  86  $\times$  52 mm
- Nettopaino: 0,48 kg

#### Virta

- Syöttö: DC 9 V 1,1 A
- Virrankulutus: yli 10 W
- Virrankulutus valmiustilassa: alle 1 W

#### Verkkolaite

- Käyttöjännite: AC 100–240 V, 50 Hz / 60 Hz
- Lähtö: DC 9 V; 1,1 A
- Merkki: Philips
- Mallinumero: SSW-1918FU-1

#### Lisätarvikkeet

- Päälaite
- Kaukosäädin
- AV-kaapeli
- Verkkolaite
- Levy
- Käyttöopas

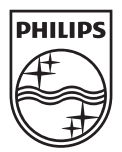

© 2011 Koninklijke Philips Electronics N.V. All rights reserved. HMP3000\_12\_UM\_V3.0

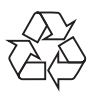